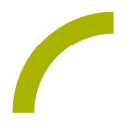

## Grid 3

## **Halloween**

**Gruseln, Spaß haben und sich verkleiden, ist am 31. Oktober zu Halloween wieder angesagt. Mit den Kommunikationstafeln können auch unterstützt kommunizierende Menschen sich rund ums Thema Halloween austauschen.**

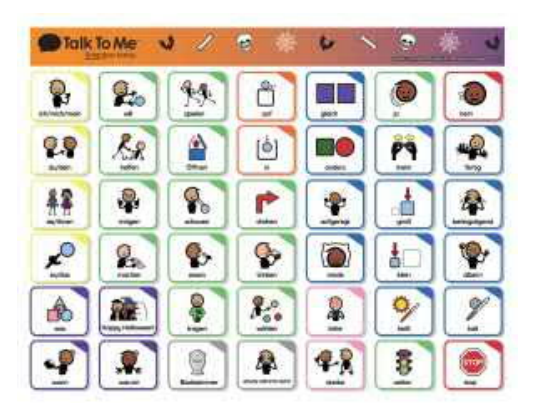

Wir stellen Ihnen dafür ein symbolbasiertes Seitenset mit den passenden Wörtern zur Verfügung.

**Import der Datei mit Grid 3**

Da es sich um eine ZIP-Datei handelt, müssen Sie diese zunächst entpacken:

• Doppelklick, dann: "Alle Dateien extrahieren", "weiter", "weiter", "fertig stellen".

Speichern Sie die Datei auf einem USB-Stick, verbinden ihn mit dem Gerät, auf dem das Seitenset genutzt werden soll und wählen in der automatischen Wiedergabe "*Ordner öffnen, um Dateien anzuzeigen*".

· Alternativ können Sie auch auf dem Gerät selbst die Dateien downloaden und entpacken.

· Öffnen Sie das Programm Grid 3 und den Benutzer, mit dem Sie das Seitenset nutzen möchten.

• Klicken Sie nun in dem Ordner, in dem Sie das Seitenset gespeichert haben (USB-Stick), mit einem Doppelklick auf das Seitenset.

• Es öffnet sich das gewünschte Seitenset automatisch in Grid 3 mit dem Hinweis, dass Seitenset "XYZ" hinzugefügt wurde. Zudem wurde das Seitenset auf der Startseite hinterlegt.

Im Anschluss öffnet sich automatisch das neue Seitenset.

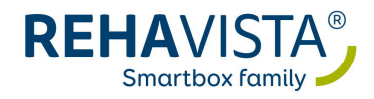